# 益知云 · 益阳市科技信息服务平台

# 操作手册

# 前台

# 登录

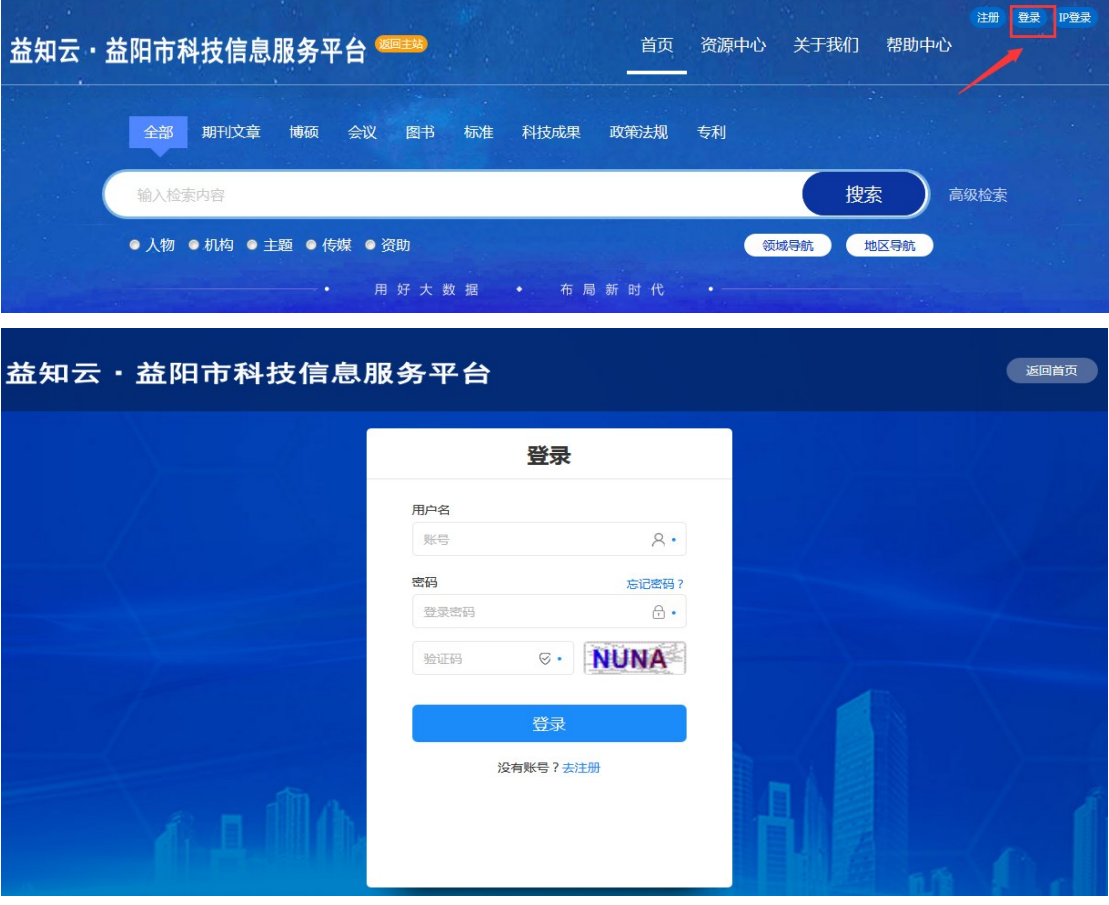

点击"登录"按钮,进入登录界面,输入账号、秘密、验证码进行登录。

## 找回密码

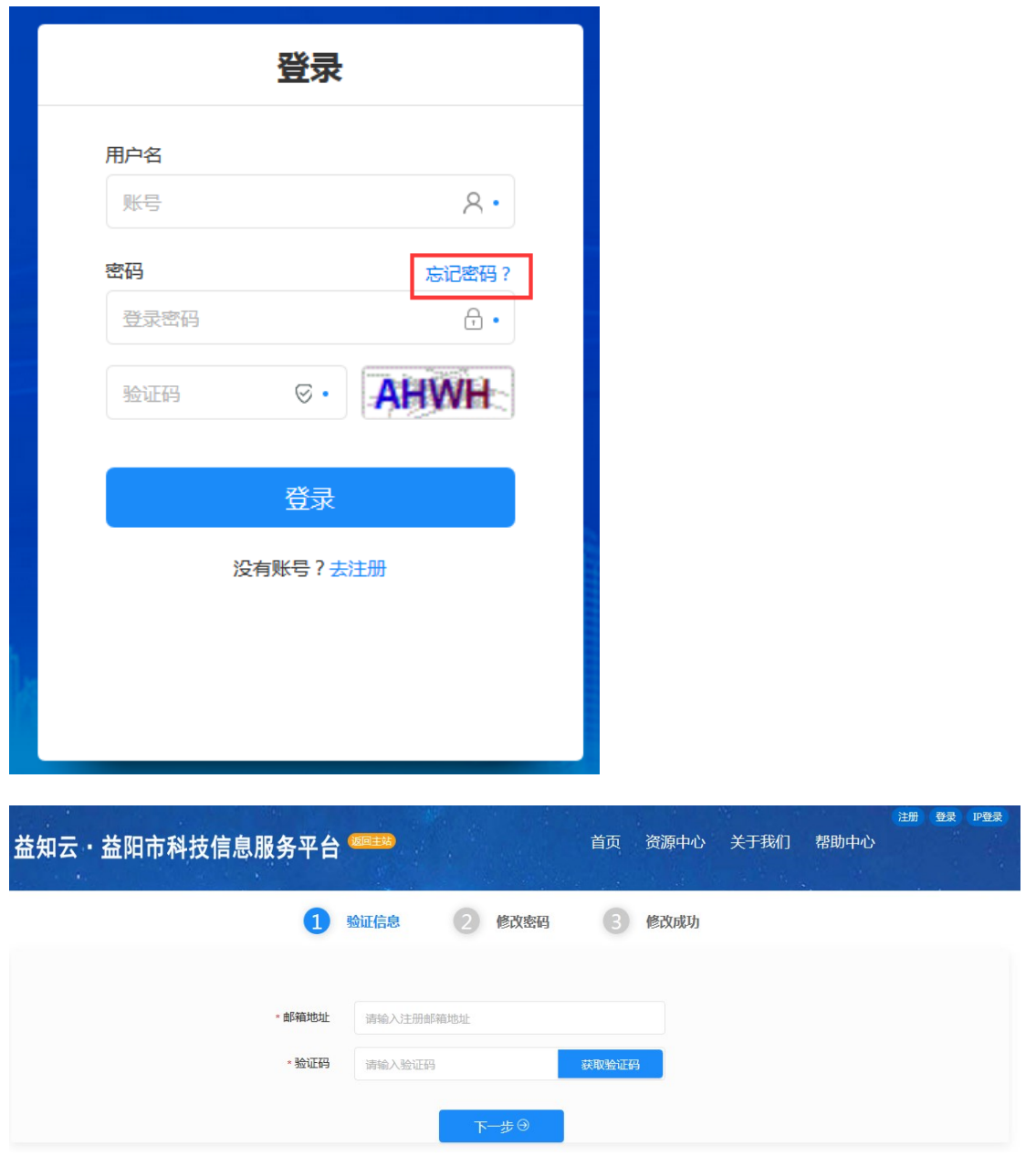

弹出"找回密码"页面,输入邮箱,系统会发送一个验证码到指定邮箱,输入验证码即可修 改密码。

注册

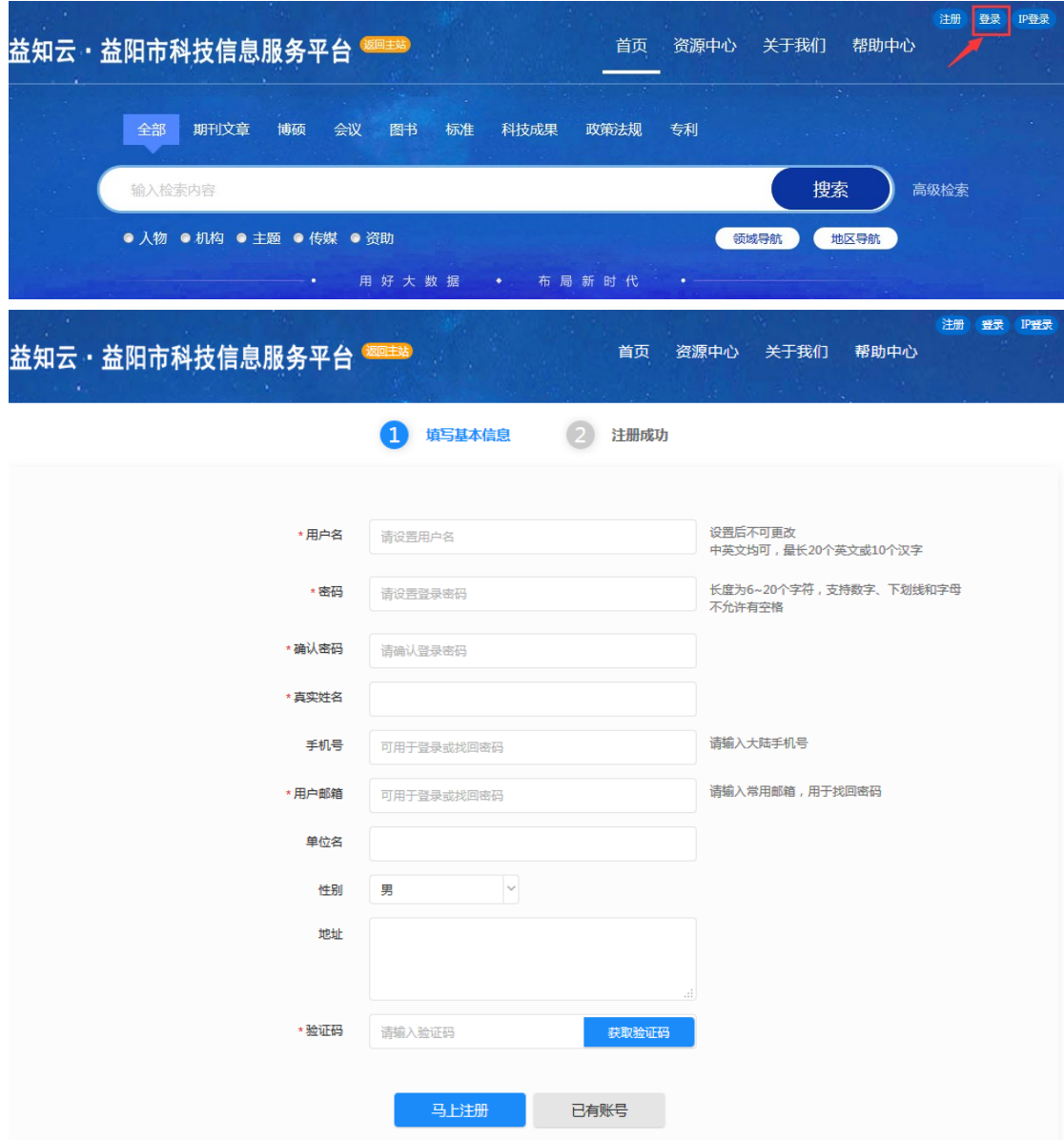

输入用户名、密码、邮箱即可注册新账号。

首页

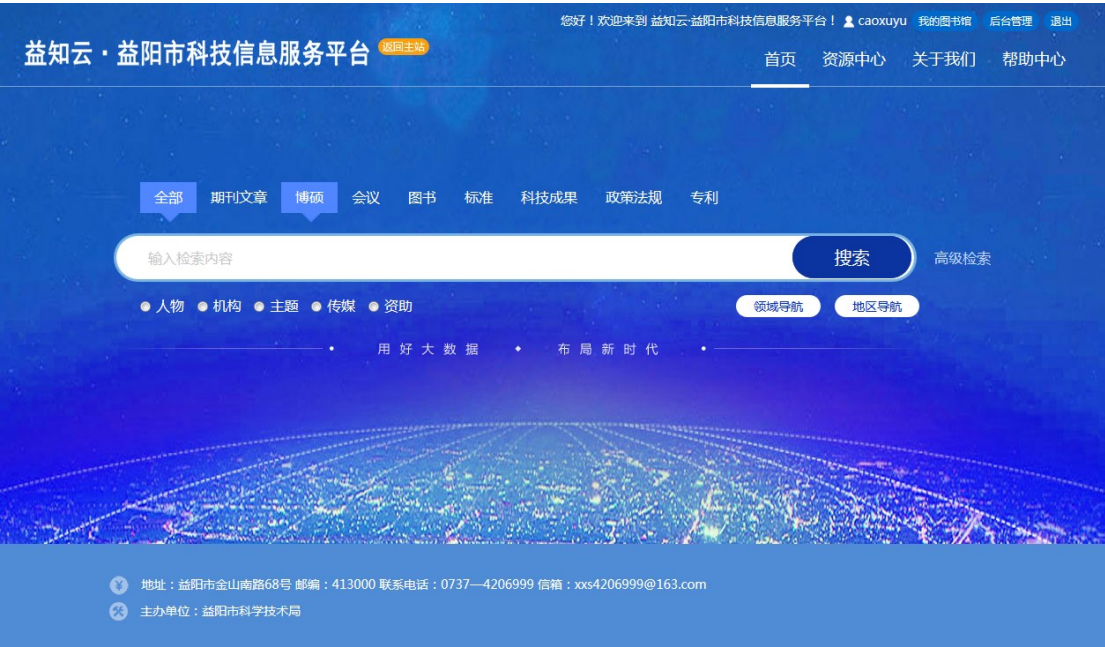

首页显示了以下内容:

### 检索框:

可以按照不同文献类型检索、获取文献,按照不同知识对象进行知识脉络分析,按照地区和 学科进行导航

#### 菜单栏:

资源中心:显示了平台拥有的数据库厂商资源 关于我们:益知云平台简介 帮助中心:用户使用帮助文档

### 全文检索

输入关键字,可以检索期刊、博硕、会议、图书等多种资源类型,可以检索数据,并下载文 献,对于没有的文献会自动对文献进行原文传递,用户可以在"我的图书馆"下载原文。

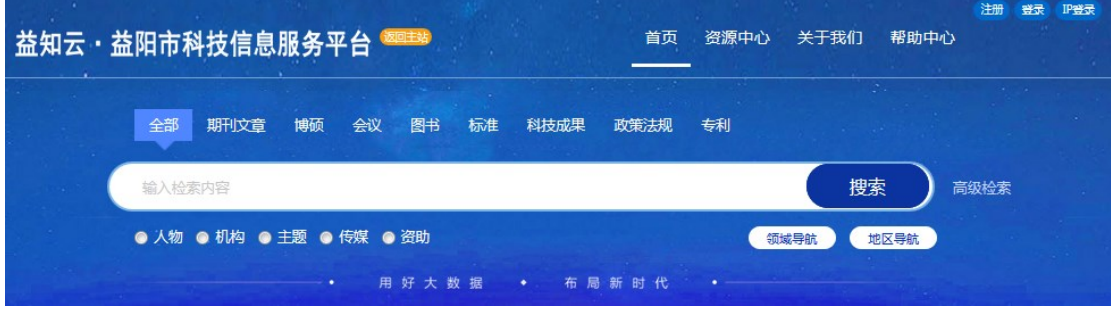

高级检索:可以录入多个检索条件进行检索

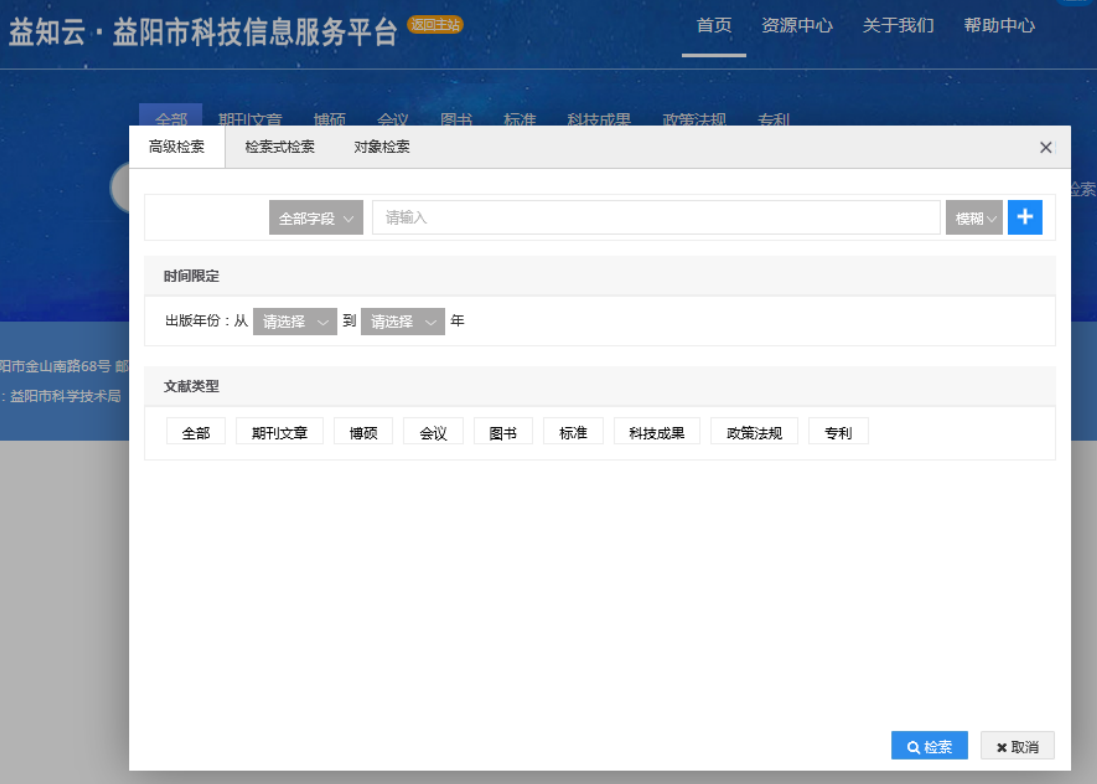

#### 检索列表:

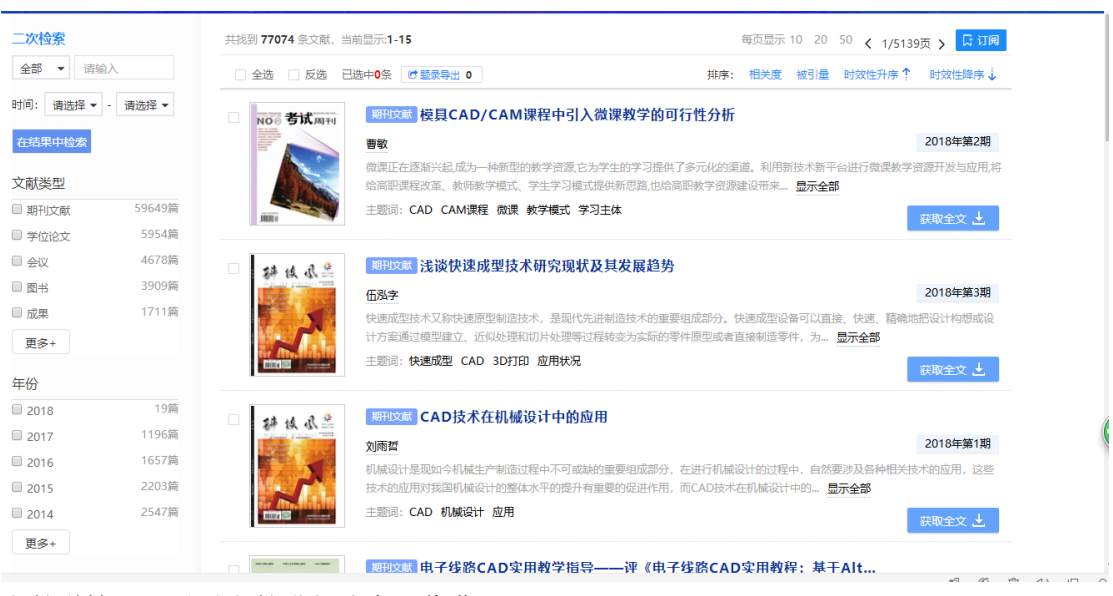

文献详情:可以对文献进行分享、收藏

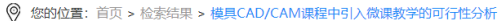

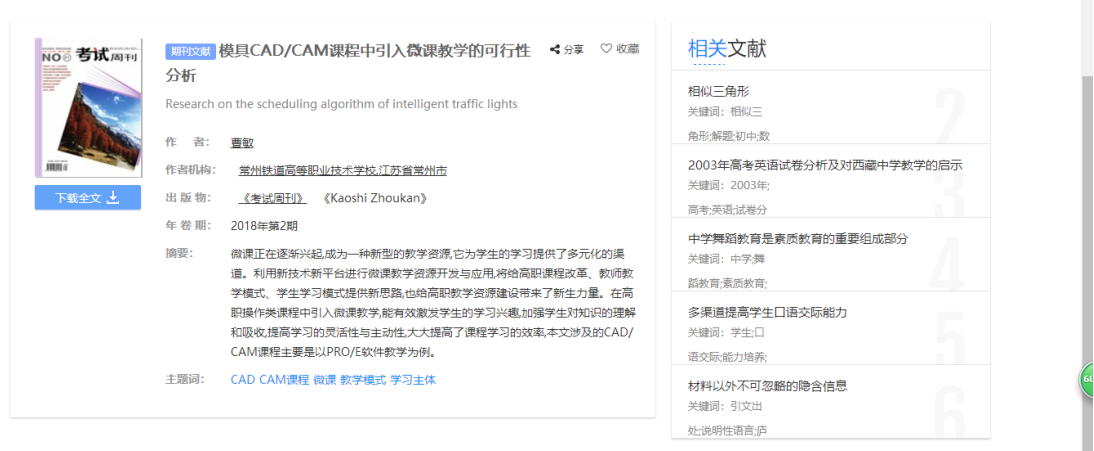

获取全文:平台已收录全文的文献可通过下载链接直接下载(建议优先使用"本地下载"、 "镜像站","专用下载"有较高失败概率);无下载链接或下载失败的文献,点"获取全文" 后会自动在后台生成文献传递订单,有专人负责处理,可在 24 小时内到"个人中心",即"我 的图书馆-文献传递"查看订单处理进展,自助下载。

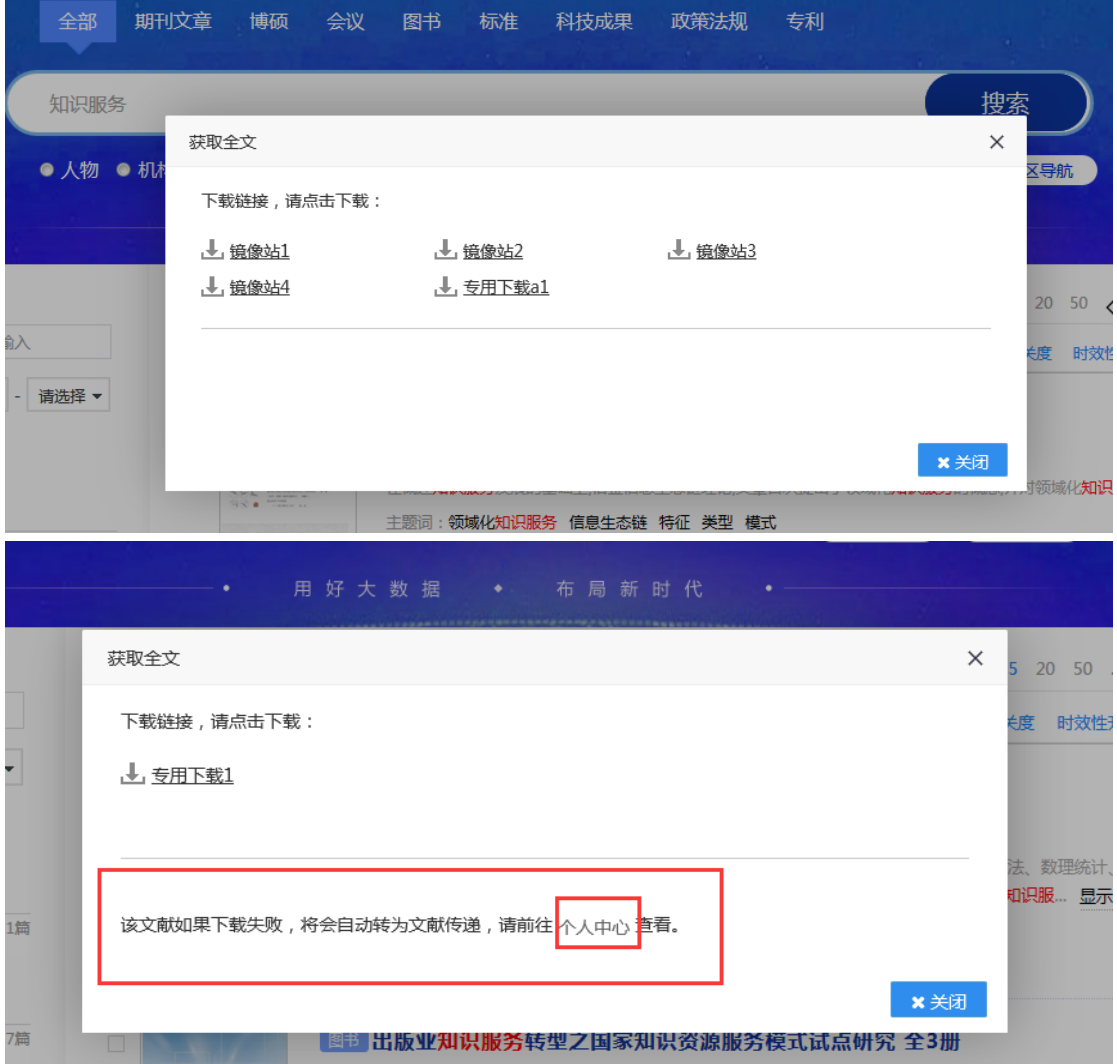

### 知识分析

选择人物、机构、主题、传媒、资助任意一个对象后检索,进入对象检索页面

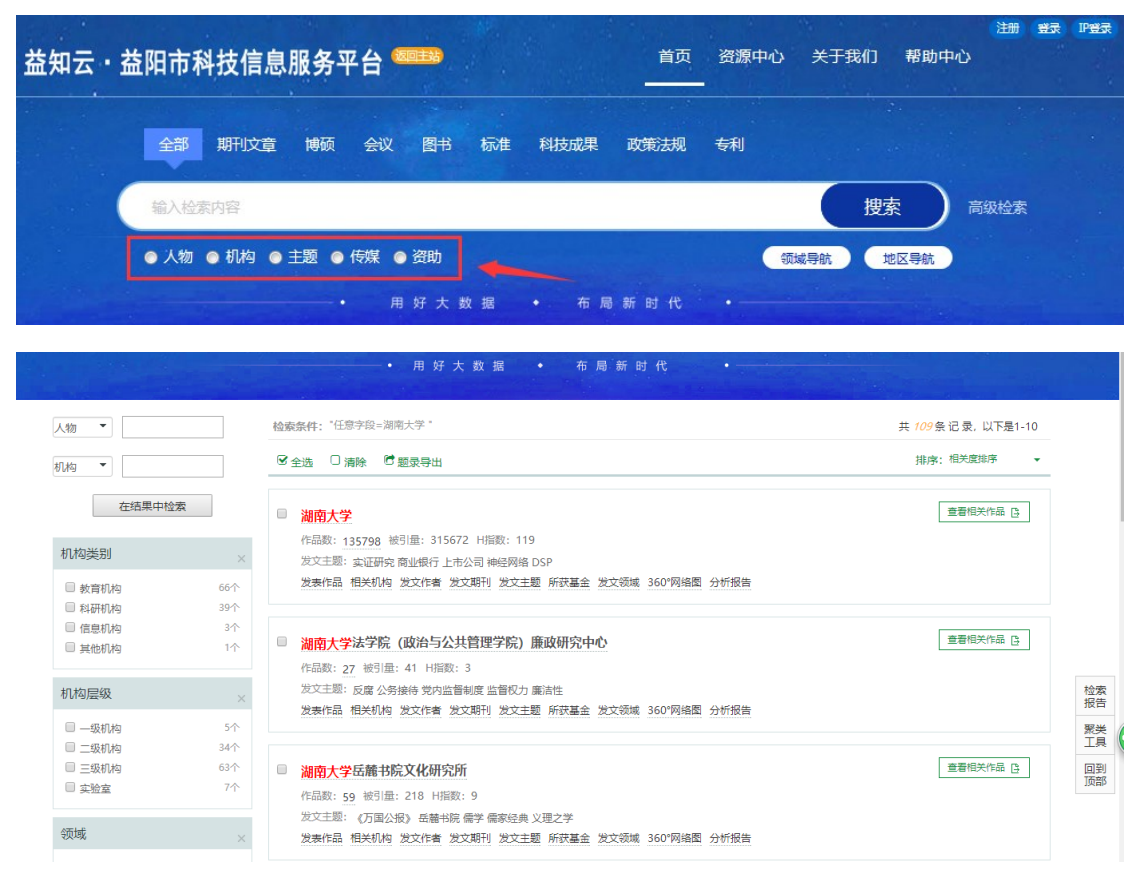

点击"查看相关作品",进入知识分析页面,对对象进行了相关性分析。

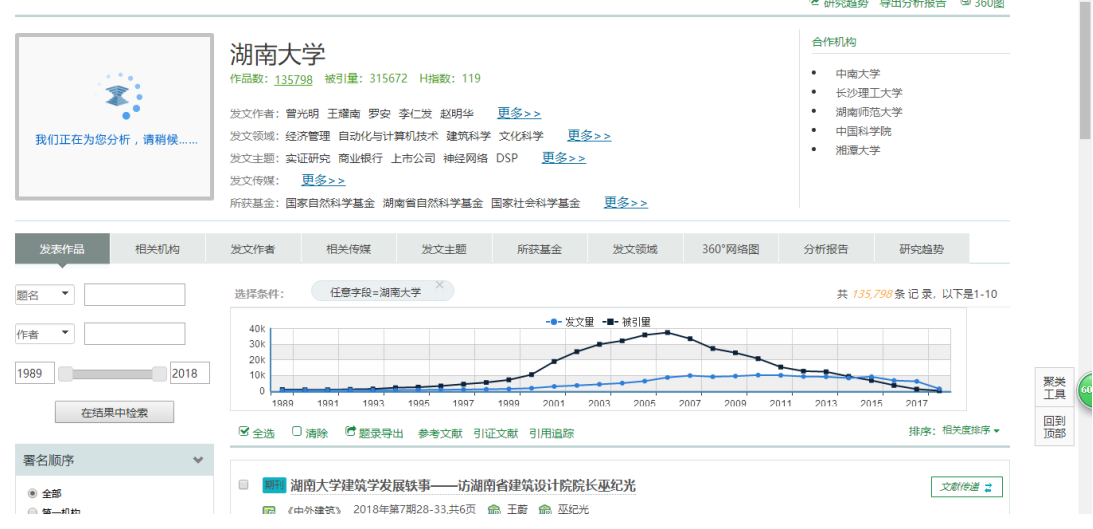

### 资源中心

显示了平台拥有的主要资源数据库厂商的名称和快速链接。点击标题或者链接可以快速进入 第三方站点的主站或者镜像站。其中维普、万方、国研网、读秀可单点同步登录,NSTL 长 沙站需要单独注册开通后使用,其余资源提供快速访问链接。

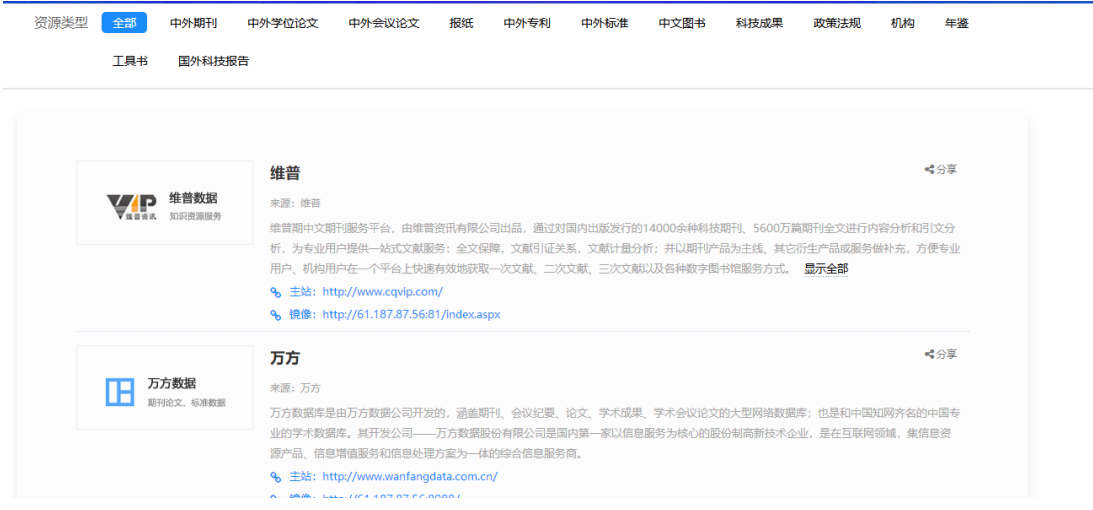

# 我的图书馆

# 个人资料编辑

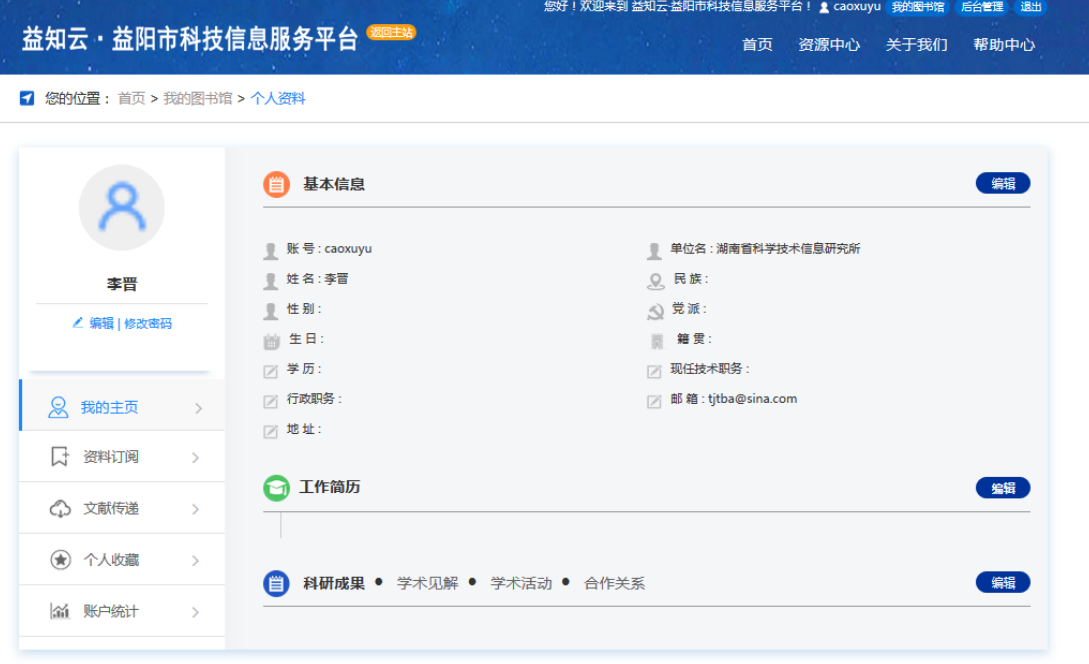

# 资料订阅管理

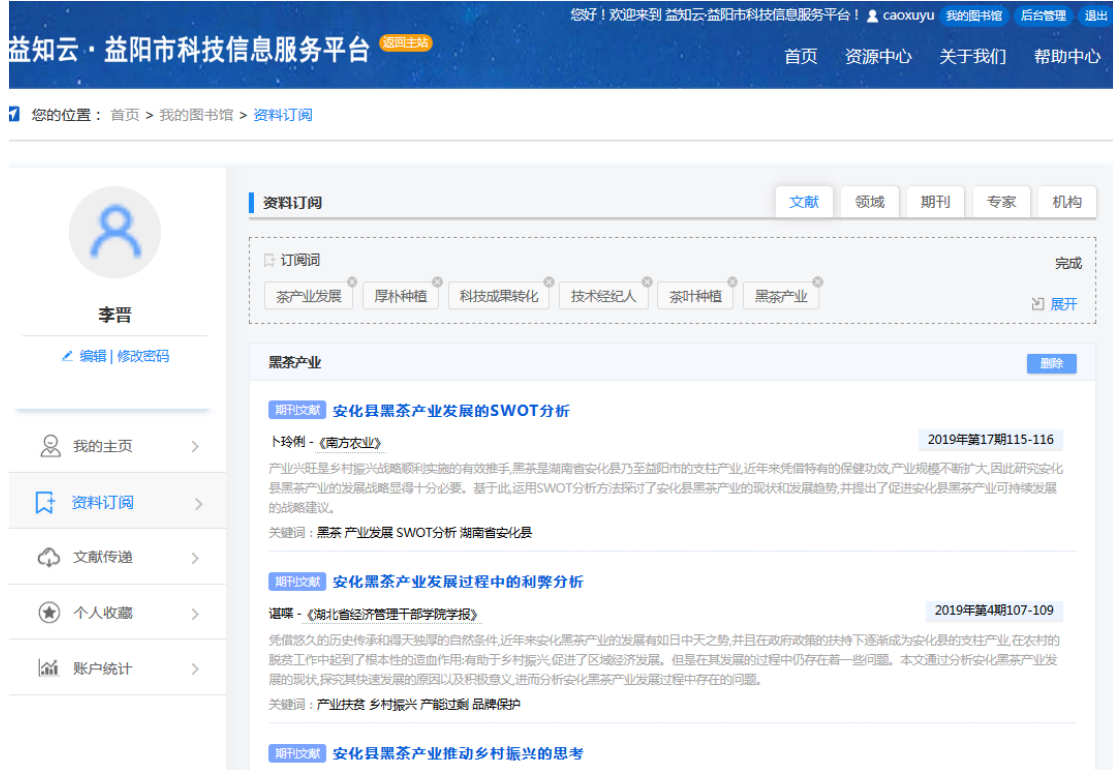

## 文献传递管理

© 您的位置: 首页 > 我的图书馆 > 资料订阅

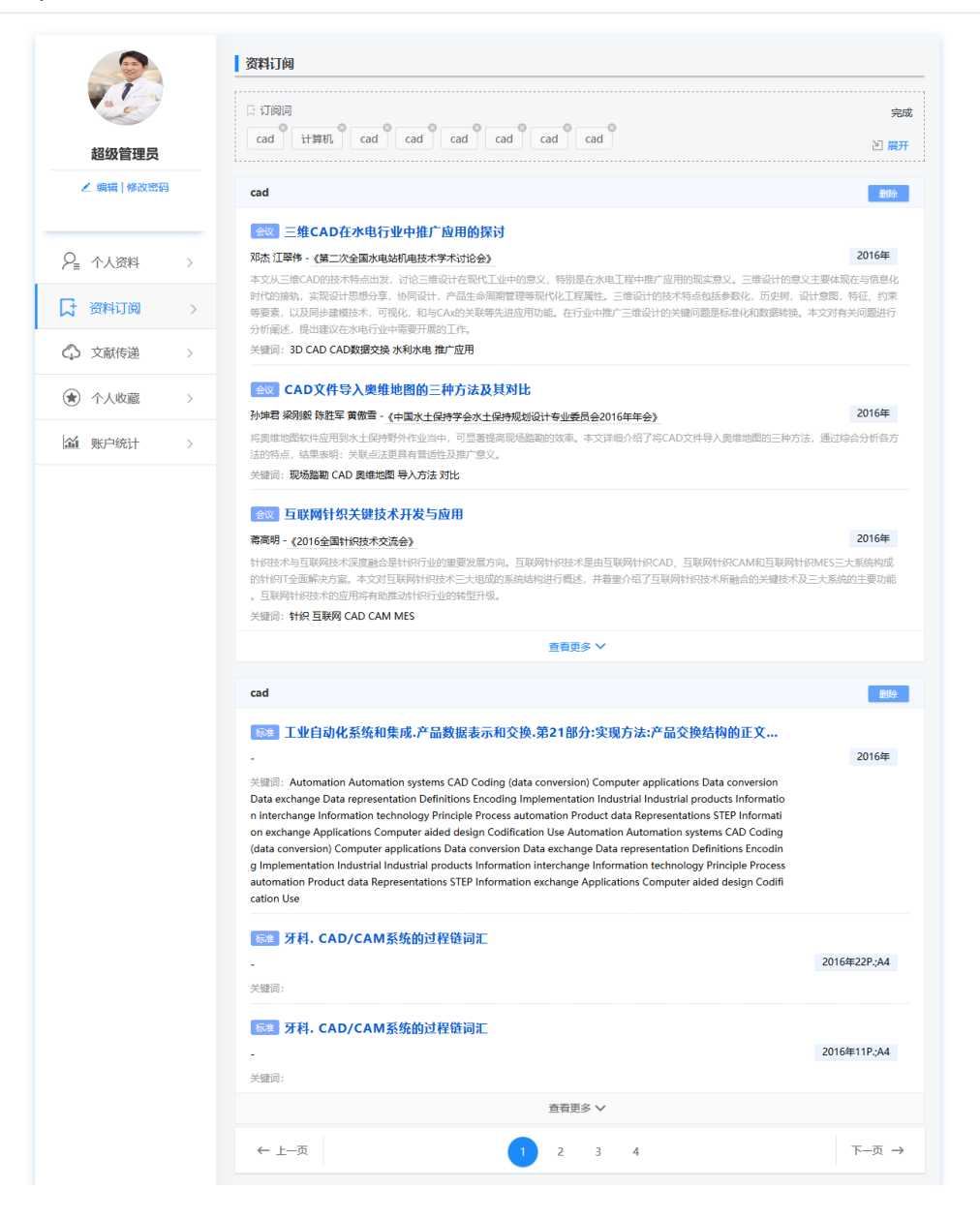

## 个人收藏管理

#### 2 您的位置: 首页 > 我的图书馆 > 资料订阅

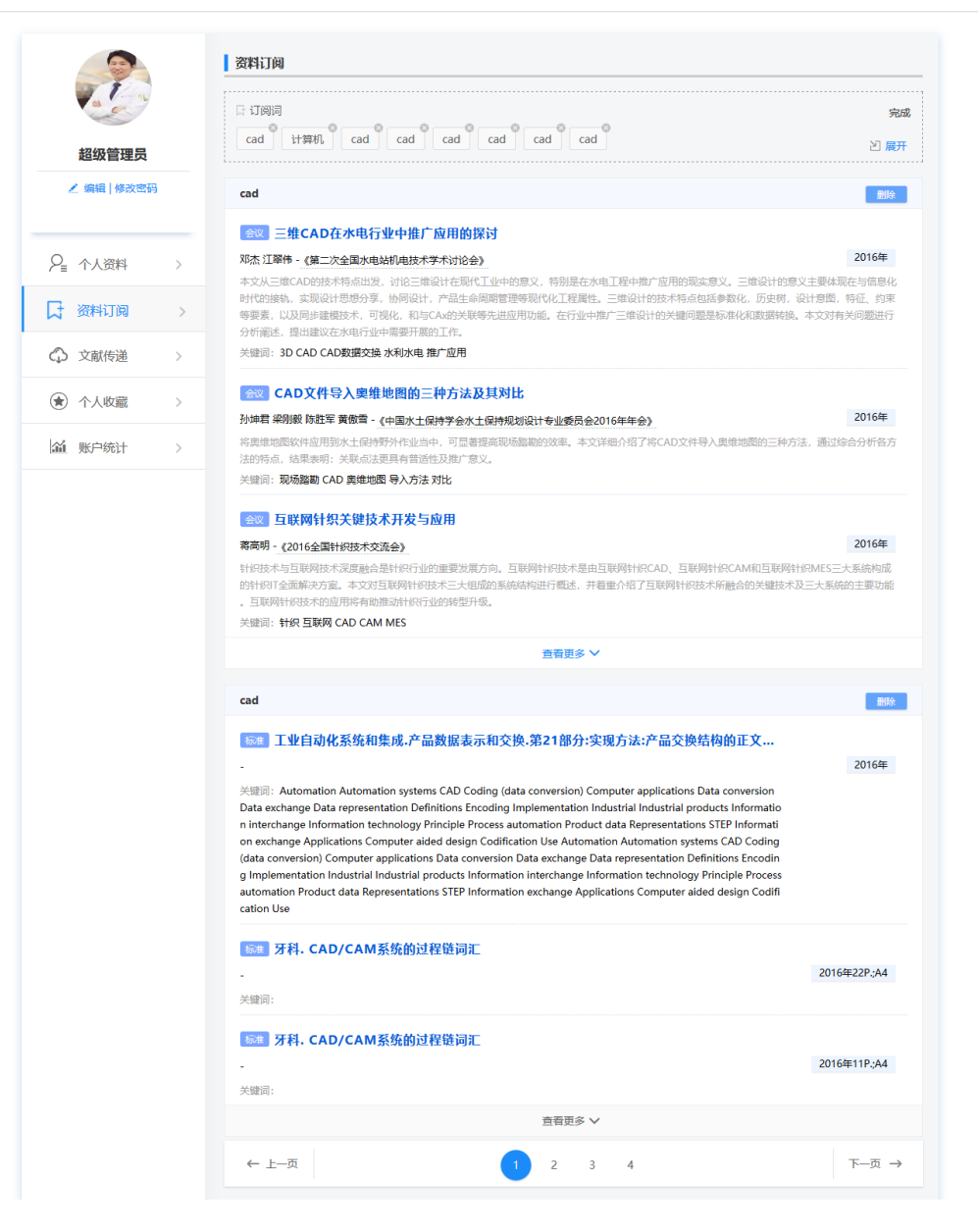

## 账号统计

<sup>◎</sup> 您的位置: 首页 > 我的图书馆 > 账户统计

|                                | 账户统计                                                                       | 下载记录<br>足迹  |
|--------------------------------|----------------------------------------------------------------------------|-------------|
|                                | 输入咨询标题                                                                     | Q 检 索       |
| 超级管理员                          | 标题                                                                         | 下载时间        |
| ▲ 编辑   修改密码                    | 公立医院台式计算机政府采购价格及其影响因素的多重                                                   | 2018年10月15日 |
|                                | 模具CAD/CAM课程中引入微课教学的可行性分析                                                   | 2018年10月15日 |
| 2 个人资料<br>$\rightarrow$        | 一种CAD数据抓取方法                                                                | 2018年10月11日 |
| 资料订阅<br>Ŀŧ<br>$\rightarrow$    | 一种CAD数据抓取方法                                                                | 2018年10月11日 |
| ○ 文献传递<br>$\rightarrow$        | 科学技术部高新技术发展及产业化司关于开展制造业信                                                   | 2018年10月11日 |
| (★) 个人收藏<br>$\rightarrow$      | 水工结构三维可视化CAD系统                                                             | 2018年10月11日 |
|                                | 工业自动化系统和集成,产品数据表示和交换,第21部分                                                 | 2018年10月11日 |
| <b>流 账户统计</b><br>$\rightarrow$ | Q941H电动硬密封球阀                                                               | 2018年10月11日 |
|                                | 添加剂制造的CAD/CAM方法。                                                           | 2018年10月11日 |
|                                | 中文版AutoCAD 2016室内设计从入门到精通                                                  | 2018年10月11日 |
|                                | 工业自动化系统和集成,产品数据表示和交换,第21部分                                                 | 2018年10月11日 |
|                                | 工业自动化系统和集成,产品数据表示和交换,第21部分                                                 | 2018年10月11日 |
|                                | Q941H电动硬密封球阀                                                               | 2018年10月11日 |
|                                | 添加剂制造的CAD/CAM方法。                                                           | 2018年10月11日 |
|                                | 中文版AutoCAD 2016室内设计从入门到精通                                                  | 2018年10月11日 |
|                                | ←上一页<br>$\overline{a}$<br>4<br>-5<br>6<br>$\overline{7}$<br>$\overline{3}$ | 下一页→        |